Небула Инженеринг ДОО Јане Сандански 111/8 1200,Тетово (389) 70 321 032

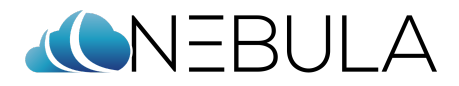

## **Процес на креирање службен Мејл**

Најпрво за да се креира еден службен мејл, Менаџерот на проектот поднесува барање до ИТ лице (лице кое има админ привилегии на Office 365), при што лицето започнува процедура за креирање на мејл.

На ИТ лицето, се доставува барање со информации за Име и презиме, личен мејл на корисникот за кој треба да се креира службен мејл, работна позиција и доколку има потреба од некои други лиценци освен основната на Office 365.

По добивање на ваквиот мејл, од страна на ИТ лицето, процедурата се започнува со вметнување на веќе добиените податоци, при што автоматски (од Office 365) се креира привремена лозинка која се променува при првата најава од страна на новиот корисник.

Новото лице, е заштитено од најавување на неговиот мејл од друго лице, така што кога се креира нов профил, нему му пристигнува линк од Office 365 за најава со новата мејл адреса и привремена лозинка, која што при најава на неговиот профил, тој треба во рок од 24 часа да ја промени со лозинка која само тој ќе ја знае и никој друг.

Како дополнителна заштита, задолжително се поставува и двојна заштита, односно најава со двојна автентикација.

## **Што значи двојна автентикација?**

За користење на двојна автентикација, предлагаме да се коиристи [Мајкрософт](https://support.microsoft.com/en-us/account-billing/download-and-install-the-microsoft-authenticator-app-351498fc-850a-45da-b7b6-27e523b8702a) [Автентикатор](https://support.microsoft.com/en-us/account-billing/download-and-install-the-microsoft-authenticator-app-351498fc-850a-45da-b7b6-27e523b8702a) (Microsoft Authenticator), но постои опција за користење на некоја друга слична апликација по избор на корисникот. Тој работи така што, користи корисничка сметка при што се поминува низ процедура на најавување и пополнување на податоци како лозинка и корисничко име.

Неговата клучна функција и безбедност која ја нуди е во тоа што, при најава на корисничкиот профил, доколку некј на некаков начин ја дознае вашата лозинка и ја впише, ќе мора да помине уште еден чекор на автентикација која нормално дека нема да ја исполни поради овој автентикатор, односно клучната работа е во тоа што покрај лозинката која треба да се внесе, ќе треба да внесете код кој автоматски се генерира од оваа апликација која треба да ја инсталирате на вашиот мобилен уред и која може да се користи само од еден уред за еден кориснички профил.

Овој код, автоматски се генерира и се менува на секои 30 секунди, независно од тоа дали ја имате отворено апликацијата или не. Така што, при секоја најава ќе имате секогаш различен код за најавување.

Со ова заштитата станува значително поголема и можноста за пробивање на вашиот кориснички профил е скоро невозможна.